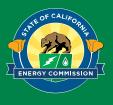

## BUILD Building Initiative for Low-Emissions Development Program

# Navigating the new BUILD Online Application System

BUILD Online Webinar June 29, 2023

Presented by:
BUILD Technical Assistance
Provider (TAP) Team

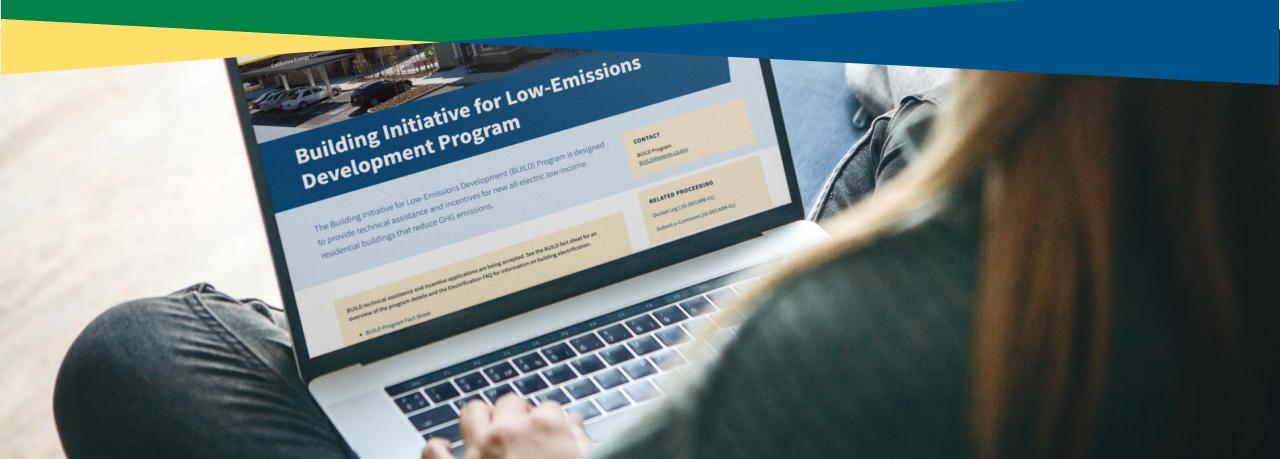

## Virtual Housekeeping

- Webinar recording will be shared
- Q&A will be conducted at the end of the presentation

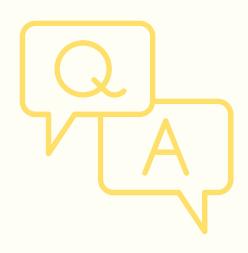

## Agenda

- 1. Introductions
- 2. Accessing the Application
- 3. Live BUILD Online Walkthrough
  - a) Existing Applicants
  - b) New Applications
- 4. Resources
- 5. Questions

# Introductions

## **BUILD Technical Assistance Provider Team**

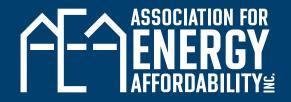

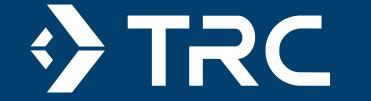

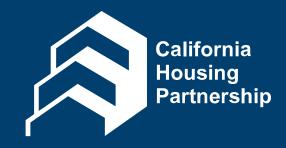

## Presenter

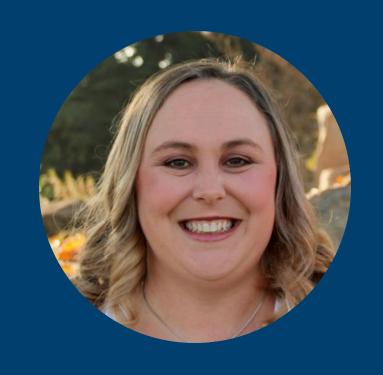

Fallon Couto

Associate Project Manager TRC Companies

# Accessing BUILD Online

## How do I get started in the new system?

1. Go to the CEC BUILD page

Go to energy.ca.gov >
Click Programs and
Topics > Click All
Programs > Scroll down
and click Building
Initiative for LowEmissions Development
Program

**BUILD** 

Select the
 Incentives > More
 Information link

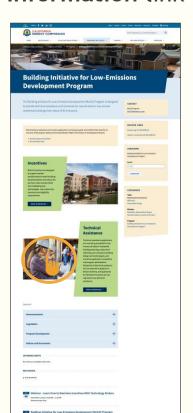

3. Expand the Apply for an Incentive section

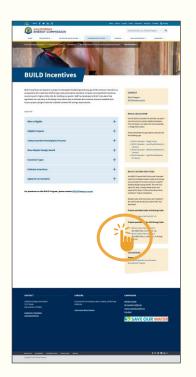

4. Select the BUILD
Account Registration
and Login link

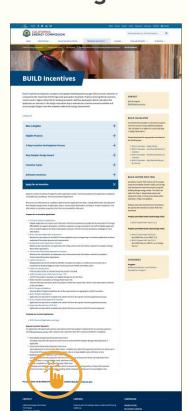

### How do I create an account?

### First Time Registration

- 1. Select "Register"
- 2. Fill out the brief registration form
- 3. Confirm your email address
- 4. Log into your account

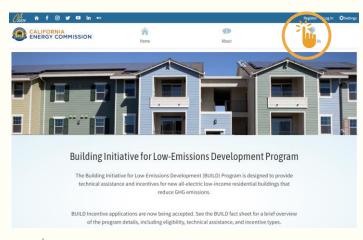

#### Logging In

- 1. Select "Log in"
- 2. Use your registered Email and password to log into your account
- 3. Complete authentication

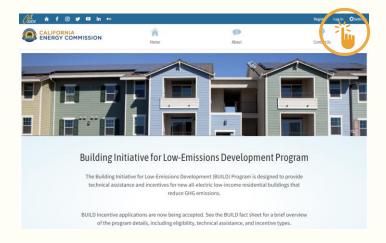

## User Roles and Adding Users to a Company

- 1. Go to the Projects tab on the home page
- 2. Join a company
- 3. Choose your role with the company
- 4. Company admin will approve or reject access

## Eligible Applicant Admin (Limit 3)

- ✓ View All Projects
- ✓ Create Projects
- ✓ Submit Projects
- ✓ Manage Profile
- ✓ Manage User List
- × Join Multiple Eligible Applicants

#### Eligible Applicant Staff

- ✓ View All Projects
- ✓ Create Projects
- √ Submit Projects
- × Manage Profile
- × Manage User List
- × Join Multiple Eligible

Applicants

#### Eligible Applicant Consultant

- ✓ Join Multiple Eligible Applicants
- ✓ Create Projects
- √ Submit Projects
- × View Others Project
- × Manage Profile
- × Manage User List

#### Eligible Applicant Assistant

- ✓ Join Multiple Eligible Applicants
- × View Others Project
- × Create Projects
- × Submit Projects
- × Manage Profile
- × Manage User List

# Live BUILD Online Walkthrough

## Resources

### Free Technical Assistance Services

- Assistance with submission of BUILD Incentive Application package and participation support
- Educational resources on all-electric building design and technologies
- Support throughout all development phases from building, planning, design through permitting, bid, construction, & commissioning.

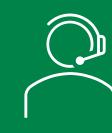

The Technical
Assistance team
is here to
provide 300
free hours
of technical
assistance

## **Technical Assistance Resources**

- Document Checklists
  - Design Reservation
  - Construction Reservation
  - Completion
- BUILD Online Instruction Manual
- BUILD Online Registration Instructions
- Quarterly Newsletters
- CEC GIS Tool

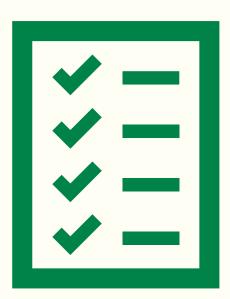

## Apply for Technical Assistance and Incentive Opportunities

## Technical Assistance Application https://www.tfaforms.com/4945354

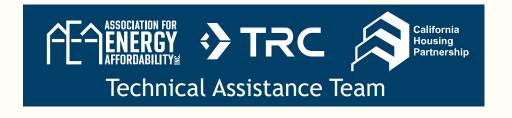

## Program Guidelines, Incentive Application and More Information

https://www.energy.ca.gov/programs-andtopics/programs/building-initiative-low-emissionsdevelopment-program

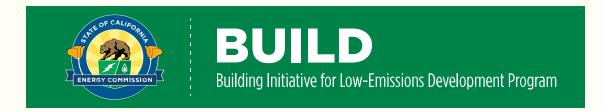

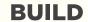

# Thank you. Any questions?

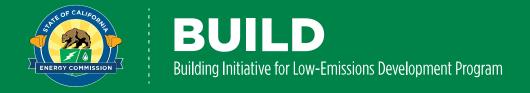